SANTAMARINA, Antón, ed. (2003): *Diccionario de diccionarios*, versión 3, CD-ROM, A Coruña, Fundación Pedro Barrié de la Maza-Instituto da Lingua Galega.<sup>1</sup>

## INTRODUCCIÓN

Antón Santamarina hace explícitas en la introducción al CD-ROM del *Diccionario de diccionarios* las dos razones, eminentemente prácticas, que le llevaron a embarcarse en este proyecto. Por un lado, el tratar de recuperar una serie de diccionarios antiguos de difícil acceso:

Todo isto fixo que algúns diccionarios xa históricos desaparecesen do mercado; algúns deses diccionarios só chegaron a editarse unha única vez; outros lograron un éxito editorial algo maior pero aínda así (mesmo os editados polos anos sesenta) están xa fóra de circulación a non ser nas librerías de anticuario. Algúns non chegaron mesmo a editarse nunca (p. 23).

Por el otro, el facilitar la labor de futuros lexicógrafos:

A posibilidade de ver simultaneamente as entradas e definicións tal como foron aparecendo cronoloxicamente permitiralle ó lector (e máis especificamente ó futuro fabricante de diccionarios) reconstruír completamente a historia das entradas e das definicións (pp. 23-24).

La dificultad de un proyecto de esta magnitud radica no en la elaboración del corpus textual –algo relativamente sencillo para un gran conocedor de la lexicografía gallega como es Santamarina–, sino en la forma en que este es presentado al usuario: ¿Impreso? ¿En formato digital? ¿Como mera reproducción facsimilar, consultable a través de unos índices más o menos extensos? ¿Como texto en formato digital, consultable en toda su extensión? A estas y a otras numerosas preguntas tuvieron que enfrentarse Antón Santamarina y su equipo antes de lanzarse a preparar el *Diccionario de diccionarios*. El propósito de esta reseña será, por tanto, comprobar hasta qué punto se cumplen los objetivos declarados.

<sup>1</sup> Para su correcto funcionamiento el programa requiere, como mínimo, un PC con procesador Intel Pentium®, 16 MB de memoria RAM, un lector CD-ROM, 161MB de espacio libre en el disco duro, una resolución de pantalla de 800x600, y la utilización de uno de los siguientes sistemas operativos > Windows 95, 98, NT (SP6), 2000 (SP4) o XP. En el directorio donde se instala el programa puede encontrarse el fichero axuda.pdf, un completo manual del usuario con una descripción detallada de la interfaz, las modalidades de búsqueda y las obras incluidas. El sistema de ayuda del programa ofrece también la misma información.

#### CORPUS Y MATERIALES ADICIONALES

El *Diccionario de diccionarios* recoge un total de 345 742 entradas (136 164 lemas diferentes) procedentes de 26 obras lexicográficas, publicadas o inéditas, elaboradas entre 1745 y 1992. El editor, consciente del trabajo adicional que habría representado corregir los errores existentes en algunas de estas obras –entradas fantasma, errores tipográficos, etc.–, tomó la acertada decisión de no ofrecer una edición crítica de los textos, sino una simple transcripción literal, ya que "a simple posibilidade de ver sinopticamente as entradas e definicións de tódolos diccionarios xa lle vai permitir a un lector intelixente face-la súa propia lectura crítica" (p. 39). Las obras incluidas son las siguientes:

- 1. Martín Sarmiento (1745-1770): *Viaje que el Padre Sarmiento hizo a Galicia el año de 1745*; *Catálogo de voces y frases de la lengua gallega*; *Catálogo de voces vulgares y en especial de voces gallegas de diferentes vegetable*s; *Colección de voces y frases de la lengua gallega*; *Onomástico etimológico de la lengua gallega* y *Epistolario*.
- 2. Juan Sobreira Salgado (1787-1805): *Ensayo para la historia general botánica de Galicia, que deberá comprehenderse en el Diccionario o Glosario General de la Lengua Gallega*; *Papeletas de un diccionario gallego*.
- 3. Eugenio Reguera y Pardiñas (c. 1840): *Traducción de algunas voces, frases y locuciones gallegas, especialmente de agricultura, al castellano*.
- 4. Francisco Javier Rodríguez (c. 1855): "Diccionario gallego castellano" [manuscrito].
- 5. Francisco Javier Rodríguez (1863): *Diccionario gallego castellano*
- 6. Juan Manuel Pintos (c. 1865): "Vocabulario gallego-castellano" [manuscrito].
- 7. Juan Cuveiro Piñol (1876): *Diccionario gallego.*
- 8. Marcial Valladares Núñez (1884): *Diccionario castellano-gallego*.
- 9. Marcial Valladares Núñez (1896-1902): *Nuevo suplemento al Diccionario gallego-castellano* [inédito].
- 10. Francisco Porto Rey (1900): *Diccionario gallego-castellano*.
- 11. Manuel Leiras Pulpeiro (1906): "Vocabulario" [manuscrito].
- 12. Real Academia Galega (1913-1928): *Diccionario gallego-castellano*.
- 13. X. F. Filgueira Valverde, L. Tobío Fernandes, A. Magariños Negreira, Cordal Carús (1926): *Vocabulario popular castelán-galego*.
- 14. Leandro Carré Alvarellos (1928-1931): *Diccionario galego-castelán*, 1ª ed.
- 15. Bernardo Acevedo y Huelves, Marcelino Fernández y Fernández (1932): *Vocabulario del bable de occidente*.
- 16. Aníbal Otero Álvarez (1949-1977): "Hipótesis etimológicas referentes al gallego-portugués"; "Contribución al léxico gallego y asturiano"; "Voces onomatopéyicas del gallego-portugués"; *Contribución al diccionario gallego*; "Algunas adiciones al léxico hispánico" y *Vocabulario de San Jorge de Piquín*.
- 17. José María Pereda Álvarez (1953): "Aportaciones léxicas y folklóricas al estudio de la lengua gallega".
- 18. José Ibáñez Fernández (1956): *Diccionario galego da rima e galego-castelán*.
- 19. Eladio Rodríguez González (1958-1961): *Diccionario enciclopédico gallego-castellano*.
- 20. Eladio Rodríguez González (1961): *Apéndice* ó *Diccionario enciclopédico gallego-castellano*.
- 21. Xosé Luís Franco Grande (1972): *Diccionario galego-castelán e vocabulario castelán-galego*, 2ª ed.
- 22. Leandro Carré Alvarellos (1972): *Diccionario galego-castelán*, 5ª ed.
- 23. M. do Carme Ríos Panisse (1977): *Nomenclatura de la flora y fauna marítimas de Galicia. I. Invertebrados y peces*; *II. Mamíferos, aves y algas*.
- 24. Elixio Rivas Quintas (1978-2001): *Frampas, contribución al diccionario galleg*o; *Frampas II, contribución al diccionario galleg*o; *Frampas III, contribución al diccionario gallego*.
- 25. Constantino García González (1985): *Glosario de voces galegas de hoxe*.
- 26. E. Losada Cortiñas, J. Castro González, E. Niño Ricoi (1992): *Nomenclatura vernácula da flora vascular galega*.

El CD-ROM contiene también una serie de materiales suplementarios en formato PDF, accesibles a través de la opción índices en la barra de menús  $\mathcal{D}$  (fig. 1).

- "Diccionario de diccionarios". Antón Santamarina, el editor del proyecto, presenta en este artículo la planta de la obra, un breve comentario sobre cada una de las obras incluidas, una descripción del método de transcripción y los criterios de lematización. Este artículo aparece también impreso en la *Guía del usuario* (pp. 23-47) que acompaña al CD-ROM.
- "Prólogos". En este documento se recoge la materia introductoria de todos los diccionarios incluidos en el CD-ROM: prólogos, introducciones, sistemas de abreviaturas, advertencias, criterios de edición, etc.
- "Capas". Reproduce la portada y la primera página de cada uno de los diccionarios.
- "Mapas". Nos ofrece una serie de mapas en los que figuran las localidades citadas con mayor frecuencia por los autores que dan información sobre los lugares donde se documenta una voz.
- "Localidades, bibliografía, abreviaturas". Se trata, en realidad, de tres índices diferentes reunidos en un solo documento:
	- Localidades documentadas en las obras de Otero (1949-1977) y Rivas (1978-2001).
	- Bibliografías citadas en las obras de Otero (1949-1977) y Ríos Panisse (1977).
	- Abreviaturas extraídas de los prólogos de los diccionarios.
- "Lexicografía galega". Reúne cinco artículos lexicográficos de Antón Santamarina.
	- "A información comparativa e etimolóxica no diccionario de Francisco Javier Rodríguez".
	- "Os diccionarios galegos".
	- "Os lexicógrafos galegos. Historia dunha profesión".
	- "Sarmiento e a lexicografía galega".
	- "Vocabulario ortográfico da lingua galega (VOLGA). Criterios de elaboración".

# INTERFAZ

El gran acierto del *Diccionario de diccionarios* es la utilización de una interfaz común que permite la consulta simultánea en los 26 diccionarios, o, previa selección, en cada uno de ellos por separado. La interfaz gráfica del programa (fig. 1), de gran sencillez y facilidad de manejo, tiene los siguientes componentes:

- 1 **Barra de menús** [ÍNDICES, EDICIÓN, CONSULTAS, CESTA, HISTÓRICO, DICCIONA-RIOS y AYUDA].
- 2 **Seleccionador de modo de consulta** [*Lemas* (seleccionado por defecto), *Referencias en gallego*, *Referencias en castellano*, *Sinónimos*, *Afines*, *Localidad*, *Autor*, *Ejemplos*, *Refranes*, *Poemas*].
- 3 **Diccionarios**.
- 4 **Barra de herramientas** [BUSCAR, PALABRA ANTERIOR, PALABRA SIGUIENTE, HISTÓRICO, AÑADIR A LA CESTA, VER CESTA].
- 5 **Casilla de entrada de datos**.

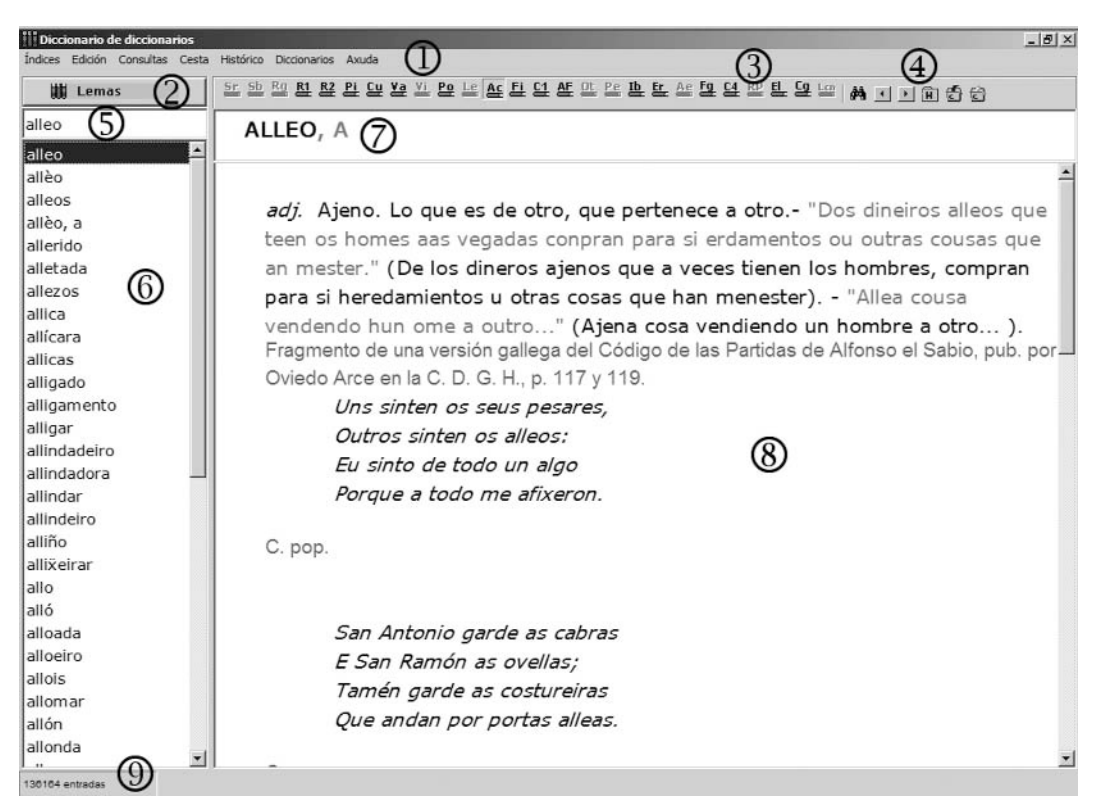

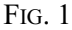

- 6 **Índice de lemas**.
- 7 **Línea de lemas** [Muestra el lema consultado].
- 8 **Ventana de consultas**.
- 9 **Contador** [Muestra el número de palabras de cada índice. En total se documentan 136 164 lemas, 97 043 referencias en gallego, 83 396 referencias en castellano, 45 006 sinónimos, 20 990 afines, 1940 localidades, 577 autores, 55 672 ejemplos, 5 097 refranes y 2 855 poemas].

# MICROESTRUCTURAY PRESENTACIÓN GRÁFICA

Otra de las acertadas decisiones tomadas por el editor fue la de unificar la microestructura de las entradas y su presentación gráfica, independientemente de los criterios seguidos en la obra original. Con ello se consigue dar coherencia interna a una obra que, por su naturaleza de tesoro lexicográfico, reúne una serie de textos elaborados con criterios lexicográficos muy dispares. En el *Diccionario de diccionarios* se hace uso de una inteligente combinación de convenciones tipográficas y color.

- El lema figura en negrita, en minúscula o versal.
- Cuando la entrada tiene varios lemas, el elemento buscado figura en negrita y los elementos adyacentes en negrita de color gris.
- Los lemas en portugués o en castellano que aparecen en algunos diccionarios figuran en negrita roja (castellano) o negrita azul (portugués).
- La categoría gramatical, siempre abreviada, aparece en caracteres itálicos.
- El registro (vulgar, dialectal, etc.) y la indicación de que una palabra es idéntica en castellano y gallego figura en negrita itálica.
- El texto, en castellano, de la definición figura en caracteres normales de color negro.
- Las palabras gallegas (de los ejemplos, etc.) figuran en color ocre oscuro.
- Los sinónimos del lema se representan en caracteres rojos, versales o redondos.
- Las palabras pertenecientes a la familia léxica del lema o su campo semántico aparecen en color verde.
- Los refranes aparecen en color púrpura.
- Las autoridades utilizadas (autor y obra) se marcan en color fucsia.
- La localización geográfica de una voz aparece en caracteres redondos azules.
- Los textos en portugués se marcan en color verde oscuro.

Desafortunadamente, toda esta valiosa información se pierde cuando se utiliza cualquiera de los dos métodos de copia posibles (*selección de texto con el ratón* > EDICIÓN > COPIAR, o CESTA > AGREGAR > COPIAR DEFINICIÓN). Por el contrario, esto no ocurre cuando optamos por imprimir la entrada (ÍNDICES > IMPRIMIR).

### MODOS DE CONSULTA

El *Diccionario de diccionarios* ofrece al usuario la posibilidad de efectuar diez tipos diferentes de consulta: *Lemas* (seleccionada por defecto), *Referencias en gallego*, *Referencias en castellano*, *Sinónimos*, *Afines*, *Localidad*, *Autor*, *Ejemplos*, *Refranes* y *Poemas*. Para modificar el tipo de consulta que deseamos hacer podemos utilizar la opción CONSULTAS en la **Barra de menús** 1, el **Seleccionador del** modo de consulta 2, o bien el teclado.<sup>2</sup>

<sup>2</sup> Mediante las siguientes combinaciones de teclas: Lemas > ctrl+l, Referencias en gallego > ctrl+g, Referencias en castellano > ctrl+c, Sinónimos > ctrl+s, Afines > ctrl+a, Localidad > ctrl+b, Autor > ctrl+i, Ejemplos > ctrl+e >, Refranes > ctrl+r, Poemas > ctrl+p.

Cuando se realiza una consulta por *Referencias en gallego*, *Referencias en castellano*, *Sinónimos*, *Afines*, *Localidad* o *Autor*, la ventana correspondiente al **Índice de lemas** 6 se desdobla en dos paneles, mostrando en el superior la lista de palabras correspondientes al criterio de consulta seleccionado y en el inferior todos los lemas en los que aparece la referencia en gallego o castellano, el sinónimo, el afín, la localidad o el autor seleccionado en la parte superior (fig. 2).

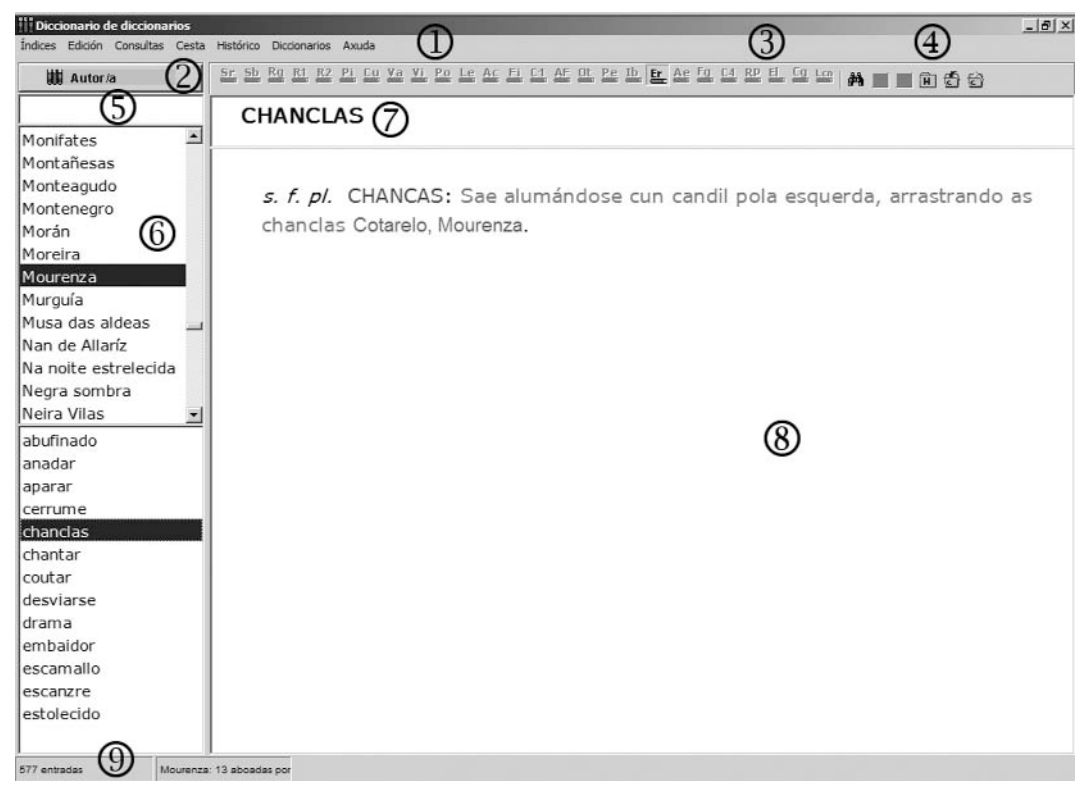

FIG. 2

El programa también permite buscar una cadena de caracteres dentro de las definiciones que aparecen en la **Ventana de consultas** 8, algo particularmente útil cuando el texto ocupa varias pantallas (*cf*. *á* y *herba*). Se accede a este tipo de búsqueda (Fig. 3) a través de la **Barra de menús** 1 (EDICIÓN > BUSCAR), o haciendo clic sobre los prismáticos que aparecen en la **Barra de herramientas** 4.

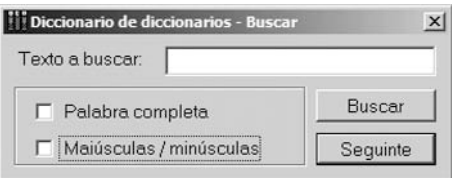

Existe, finalmente, la posibilidad de realizar búsquedas complejas en la lista de lemas (Barra de menús <sup>①</sup>, CONSULTAS > BUSCAS COMPLEXAS). La interfaz de Bús**quedas complejas** (fig. 4) presenta los siguientes elementos:

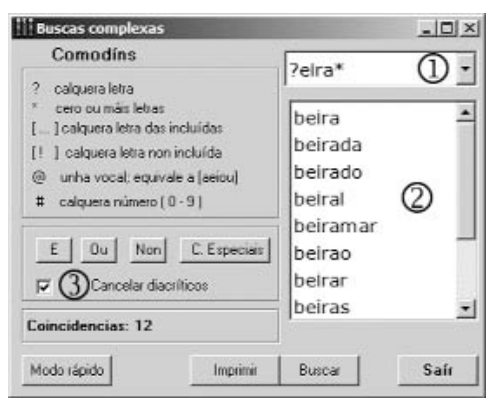

FIG. 4

- 1 **Casilla de entrada de datos**
- 2 **Ventana de resultados**
- 3 **Selector de operador lógico y de uso de diacríticos**

Con las **Búsquedas complejas** es posible utilizar operadores lógicos [E, OU, NON] y un amplio sistema de caracteres comodín:

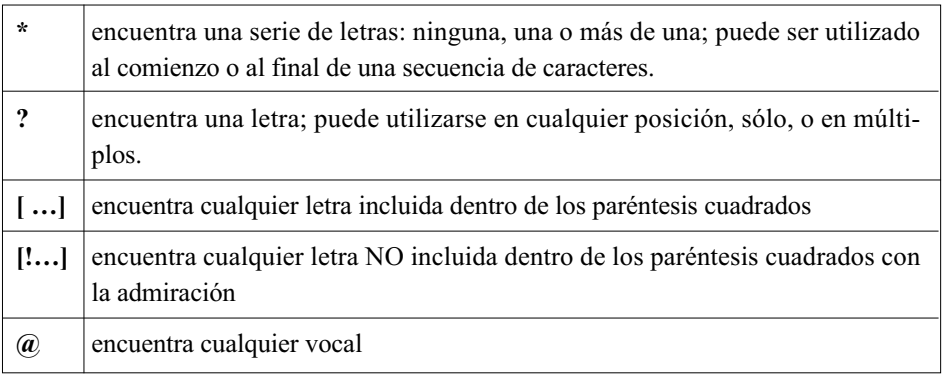

Los caracteres comodín pueden ser utilizados solos o en combinación con otros, siendo posibles consultas de gran complejidad:

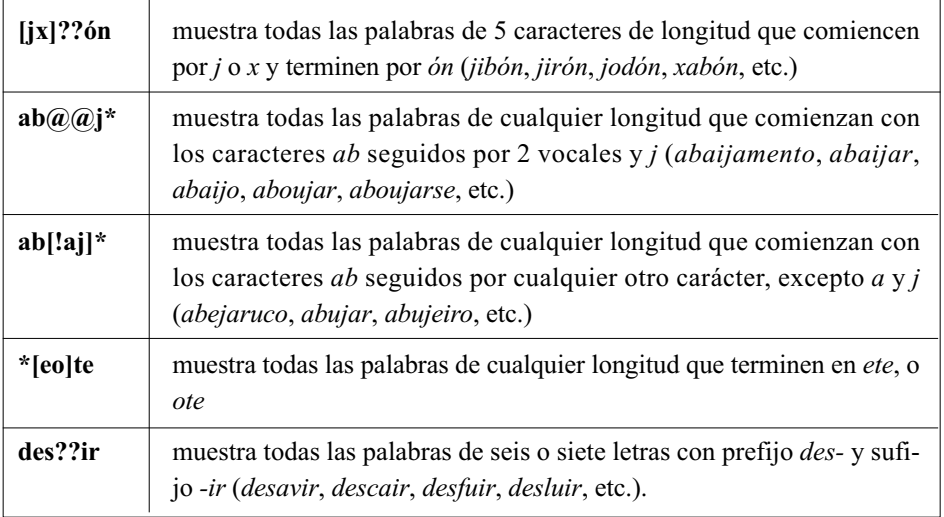

## DETALLES POR RESOLVER

En el transcurso de la preparación de esta reseña, además de la ya indicada pérdida de codificación de la microestructura durante el proceso de copia, también se detectaron fallos en los resultados ofrecidos en las búsquedas complejas y en la impresión de algunos tipos de consultas.

Con relación a las búsquedas complejas (fig. 4), aunque se obtengan doce o más coincidencias, inicialmente el programa sólo muestra el número 12, siendo necesario llegar hasta el final de la **ventana de resultados** ? para poder conocer el número total de coincidencias (67 en el caso de **?eira\***).

Por lo que respecta a la impresión de resultados, cuando efectuamos una consulta por referencias en gallego, referencias en castellano, sinónimos, afines, localidad o autor, y seleccionamos uno de los lemas que aparecen en la mitad inferior del **Índice de lemas**  $\circledcirc$  (fig. 2) para posteriormente imprimirlo (*iNDICES* > IMPRIMIR > EN-TRADA o ÍNDICES > IMPRIMIR > ENTRADA EN DICCIONARIO ACTUAL), los resultados impresos no se corresponden con el lema seleccionado:

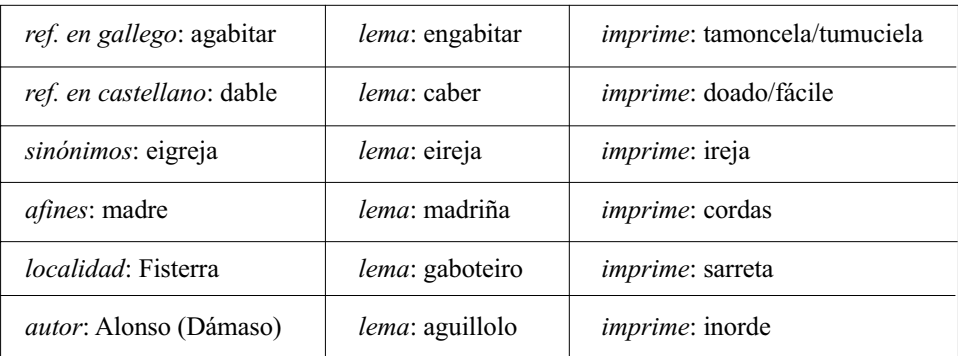

Estos fallos, aun sin mermar excesivamente la utilidad del programa, desmerecen un tanto la gran labor realizada por el editor y los programadores en la elaboración del *Diccionario de diccionarios*. Al tratarse de una edición electrónica quizás sería posible poner a disposición de los usuarios un parche de actualización que les diera solución.

#### **CONCLUSIÓN**

La ingente cantidad de información incluida, la facilidad de manejo del programa y los flexibles y potentes mecanismos de consulta y búsqueda convierten al *Diccionario de diccionarios* en una fuente incomparable de información para todos los interesados en la historia de la lexicografía del gallego y en una valiosa herramienta de investigación. El *Diccionario de diccionarios*, una vez resueltos los fallos detectados, debería también marcar, en opinión de quien esto escribe, un antes y un después en la elaboración de tesoros lexicográficos y servir de modelo a futuras obras de características similares.

*Francisco Gago-Jover* (College of the Holy Cross)